# **Chapter 17. Creating New Domains**

*Authors: Mike Chen Christopher Hylands Thomas M. Parks*

*Other Contributors: Wan-Teh Chang Michael C. Williamson*

# **17.1 Introduction**

One of Ptolemy's strengths is the ability to combine heterogeneous models of computation into one system. In Ptolemy, a model of computation corresponds to a Domain. The code for each Domain interacts with the Ptolemy kernel. This overview describes the general structure of the various classes that are used by a Domain in its interaction with the kernel. The Ptolemy *User's Manual* has a more complete overview of this information.

A functional block, such as an adder or an FFT, is called a Star in Ptolemy terminology, (see "Writing Stars for Simulation" on page 2-1 for more information). A collection of connected Stars form a Galaxy (see Chapter 2 of the *User's Manual* for more information). Ptolemy supports graphical hierarchy so that an entire Galaxy can be formed and used as a single function block icon. The Galaxy can then be connected to other Stars or Galaxies to create another Galaxy. Usually, all the Stars of a Galaxy are from the same Domain but it is possible to connect Stars of one domain to a Galaxy of another domain using a Worm-Hole.

A Universe is a complete executable system. A Universe can be either a single Galaxy or a collection of disconnected Galaxies. To run a Universe, each Galaxy also needs a Target. In simulation domains, a Target is essentially a collection of methods to compute a schedule and run the various Stars of a Galaxy. Some Domains have more than one possible scheduling algorithm available and the Target is used to select the desired scheduler. In code generation domains, a Target also computes a schedule and runs the individual Stars, but each Star only generates code to be executed later. Code generation Targets also handle compiling, loading, and running the generated code on the target architecture.

At a lower level are the connections between Blocks. A Block is a Star or Galaxy. Each Block has a number of input and output terminals which are attached to a Block through its PortHoles. A special PortHole, called a MultiPortHole, is used to make multiple connections but with only one terminal. Two Blocks are not directly connected through their PortHoles. Rather, their PortHoles are connected to an intermediary object called a Geodesic. In simulation domains, data is passed between PortHoles (through the Geodesic) using container objects called Particles. Ptolemy uses a system where Particles are used and recycled instead of created and deleted when needed. Particles are obtained from a production and storage class called a Plasma, which creates new Particles if there are no old ones to reuse. Particles that have completed their task are returned to the Plasma, which may reissue them at a later request. Graphically, the Star to Star connection is depicted below:

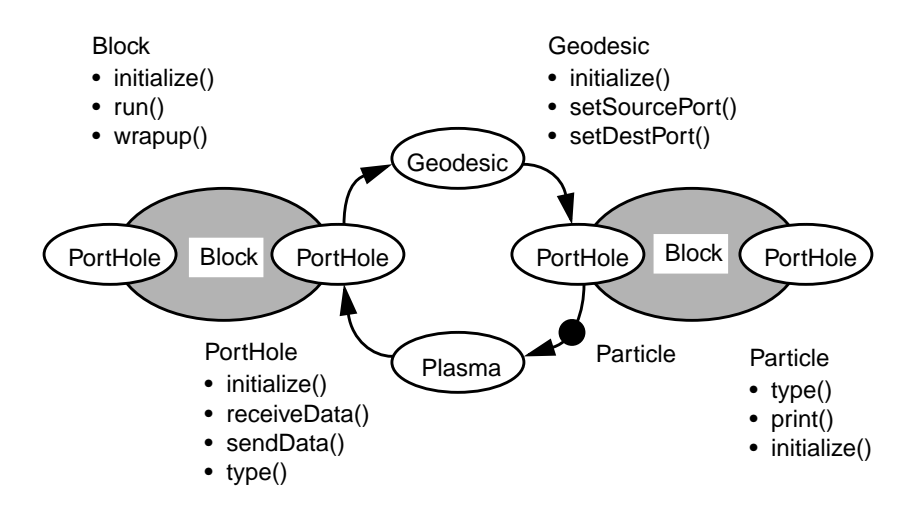

**FIGURE 17-1:** Block objects in Ptolemy can send and receive data encapsulated in Particles through Portholes. Buffering and transport is handled by the Geodesic and garbage collection by the Plasma. Some methods are shown.

The classes defined above provide most of the functionality necessary for a working domain. One additional class needed by all domains is a Scheduler to compute the order of execution of the Stars in the Galaxy.

Therefore, creating a new Ptolemy simulation domain will typically involve writing new classes for Stars, PortHoles, WormHoles, Targets, and Schedulers.

Creating a new domain is a fairly involved process, and not to be done lightly. The first thing that many users want to do when they see Ptolemy is create a new domain. However, it is often the case that the functionality they need is already in either the SDF or DE domains, or they can merely add a Target or Scheduler rather than an entire domain.

## **17.2 A closer look at the various classes**

A simulation Domain can use the various classes mentioned above as they exist in the Ptolemy kernel or it can redefine them as needed. For example, in the SDF domain, the classes SDFStar, SDFPortHole, SDFScheduler, SDFDomain, SDFTarget, and SDFWormhole have all been defined. Most of those classes inherit much of their functionality from the corresponding kernel classes but the Domain creator is free to make major changes as well. The kernel Geodesic, Plasma, and Particle classes are used without modification, but other domains such as the CG domain have derived a subclass from Geodesic. The Domain creator needs to decide whether or not existing Ptolemy classes can be used without change, therefore it is a good idea to understand what functionality the kernel classes provide.

The following is a brief description of the various classes that either need to be defined or are used by a Domain. Note that we only provide a functional description of some of the major methods of each class and not a complete description of all methods.

# **17.2.1 Target**

A Target is an object that manages the execution of the Stars in a Domain. Major methods:

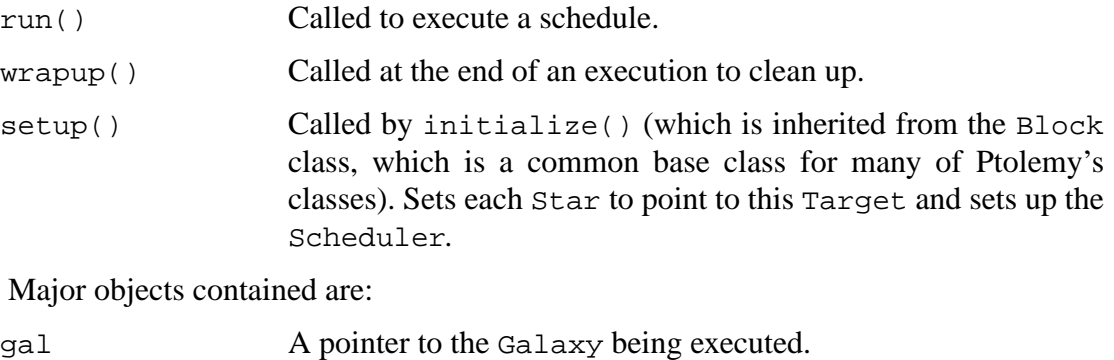

sched A pointer to the Scheduler that is being used.

For further information about Targets, see some of the existing domains.

## **17.2.2 Domain**

Declares the type of various components of the Domain, like which type of Worm-Hole, PortHole, Star, etc. is used by the Domain.

#### Major methods:

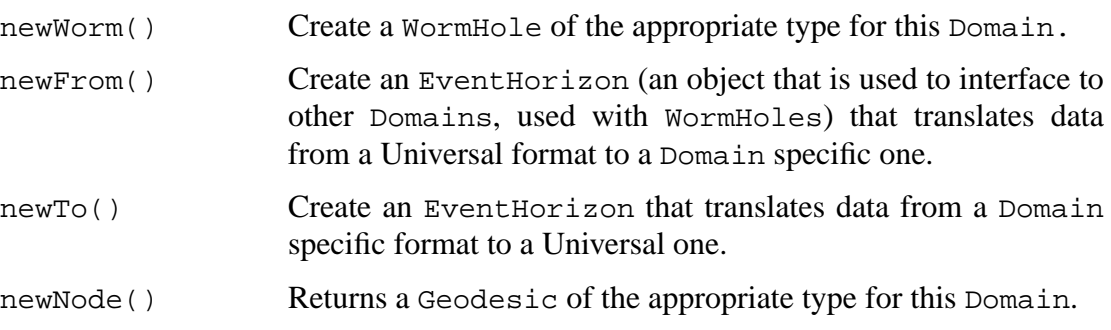

## **17.2.3 Star**

A Star is an object derived from class Block that implements an atomic function.

Major methods:

run() What to do to run the star.

For example, the DataFlowStar class (a parent class to many of the dataflow domain stars such as SDFStar and DDFStar) defines this function to make each input PortHole obtain Particles from the Geodesic, execute the go() method of each Star, and then have each output PortHole put its Particles into the Geodesic.

# **17.2.4 PortHole**

PortHoles are data members of Stars and are where streams of Particles enter or leave the Stars. Each PortHole always handles Particles of one type, so two connected PortHoles need to decide which data type they will use if they are not the same. There is a base class called GenericPort which provides some basic methods that derived classes should redefine as well as some data members commonly needed by all PortHole types.

Major methods:

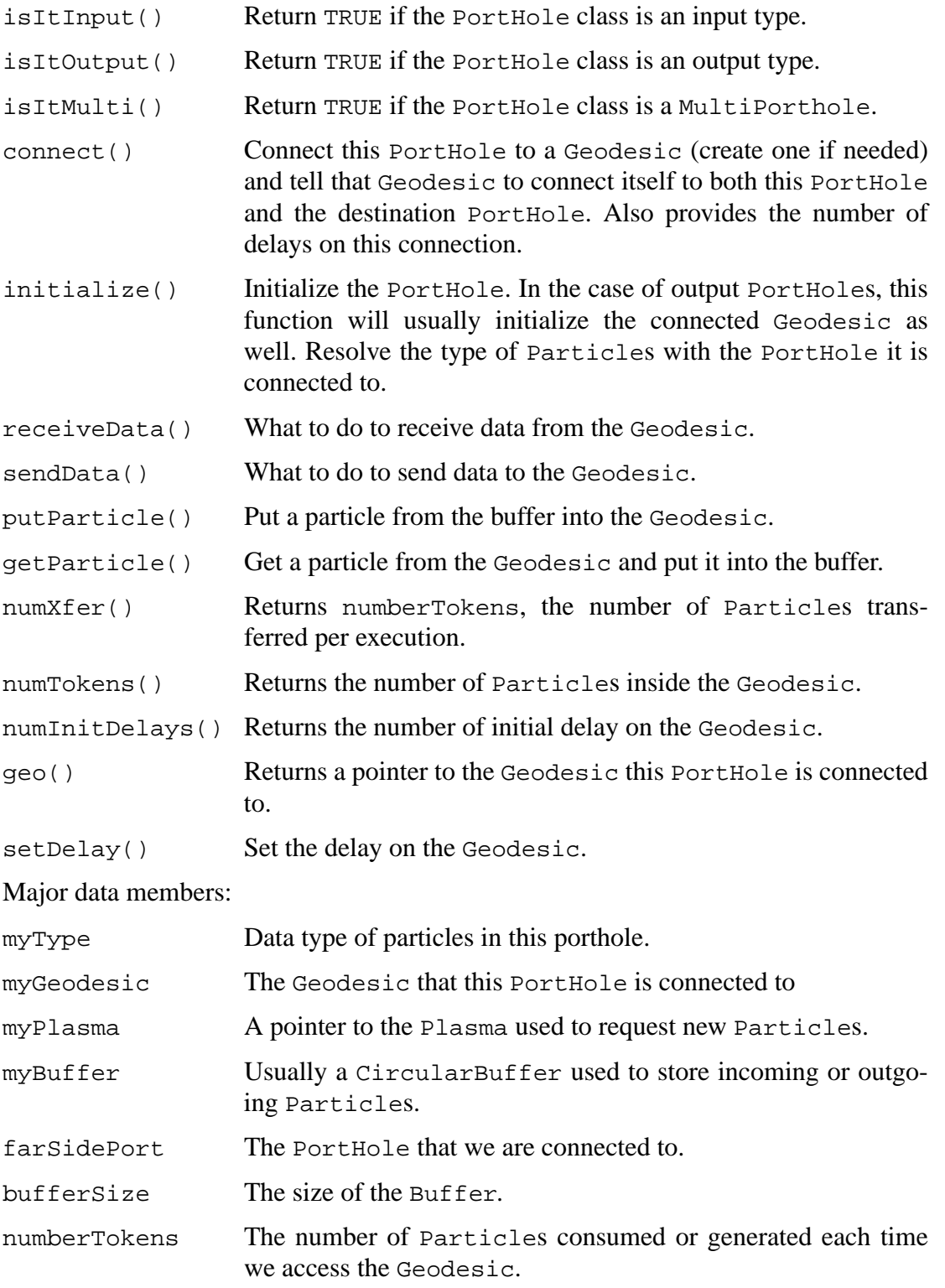

Note that PortHoles are generally separated into input PortHoles and output

PortHoles. They aren't designed to handle bidirectional traffic.

## **17.2.5 Geodesic**

Models a FIFO buffer (usually) between two PortHoles. Major methods:

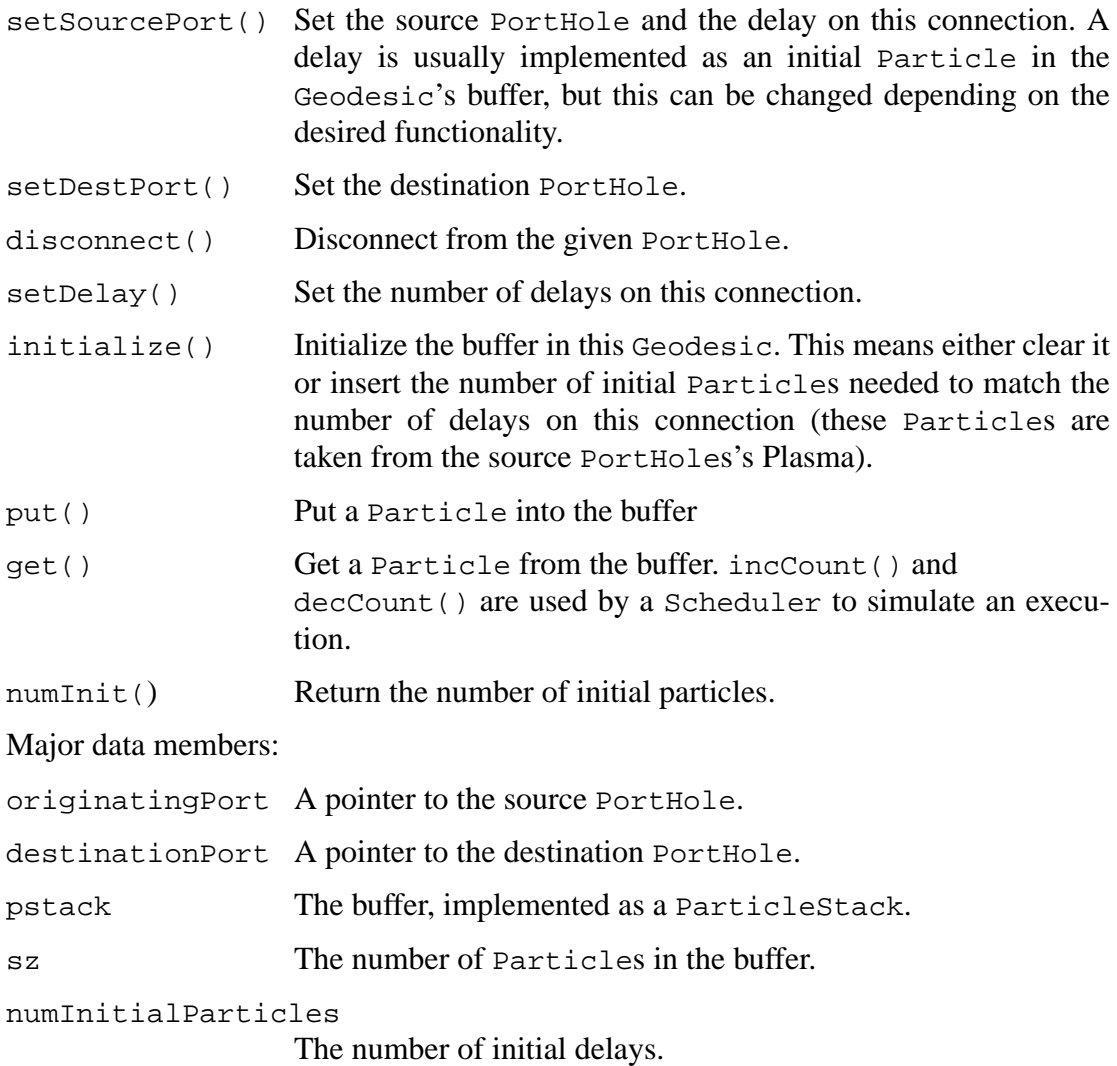

## **17.2.6 Plasma**

There are container object for unused Particles. There is one global instance of a Plasma for each type of Particle defined in the kernel. This class is usually only used by the Domains and not changed by the authors of new Domains.

Major methods:

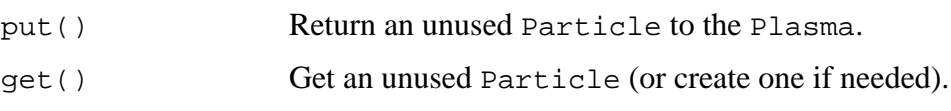

## **17.2.7 Particle**

The various Particle types supported by Ptolemy. Currently, the types are Float,

Int, Complex, Fix, and Message. The Message Particle is used to carry Messages (inside Envelopes) which can be almost anything. For example, the Matrix class is transferred using Message Particles. These classes are also only used as-is by the Domains and not redefined for new domains.

## **17.2.8 Scheduler**

Sets up the execution by determining the order in which each Star of the Galaxy will fire. Execution is performed using two main methods -- setup() and run(). Schedulers can be timed or untimed, depending on the Domain's model of execution. This class will usually be different for each domain, although some domains reuse the Scheduler of another domain, if the Scheduler is appropriate for the new domain's model of computation.

Major methods:

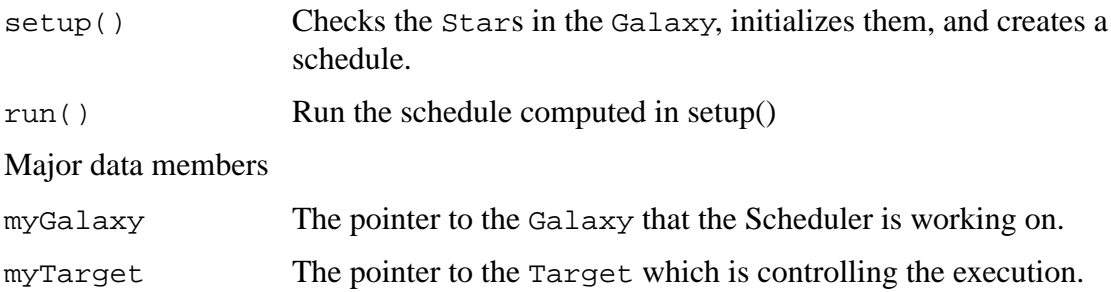

# **17.3 What happens when a Universe is run**

Now that you have some idea of what classes exist in the Ptolemy kernel, this section will try to explain flow of control when a Universe is run. By knowing this, you will get an idea of what additions or changes might be needed to get the functionality you desire and how the code of your new domain will fit in.

First off, a little more about the basics of Ptolemy classes. Almost every object class in Ptolemy is derived from the NamedObj class. This class simply provides support for a Name field, a longer Description field, and a pointer to a Parent Block. Also, the method initialize() is declared here to be purely virtual, so every object should have some kind of initialization function.

The Block class is derived from NamedObj and is the main base class for most actors in Ptolemy. It has I/O constructs like PortHoles and MultiPortHoles, state/parameter constructs like State, and defines execution methods such as setup(), run() and wrapup(). The Block also provides a virtual function to access an associated Scheduler.

A simulation universe is generally of type DataFlowStar. When a universe is run, the flow of control is as follows, using the SDF domain as an example:

```
PTcl::dispatcher()
     PTcl::run()
            PTcl::computeSchedule()
                  Runnable::initTarget()
                        Block::initialize()
                              SDFTarget::setup()
                                    Target::setup()
                                          SDFScheduler::setup()
```
Notice at this point that we have called two domain-specific methods, namely  $S$ DFTarget::setup() and  $S$ DFScheduler::setup(). The Target can have a choice of more than one Scheduler and in this case it called the default SDFScheduler. We continue here with a more detailed description of a very important function:

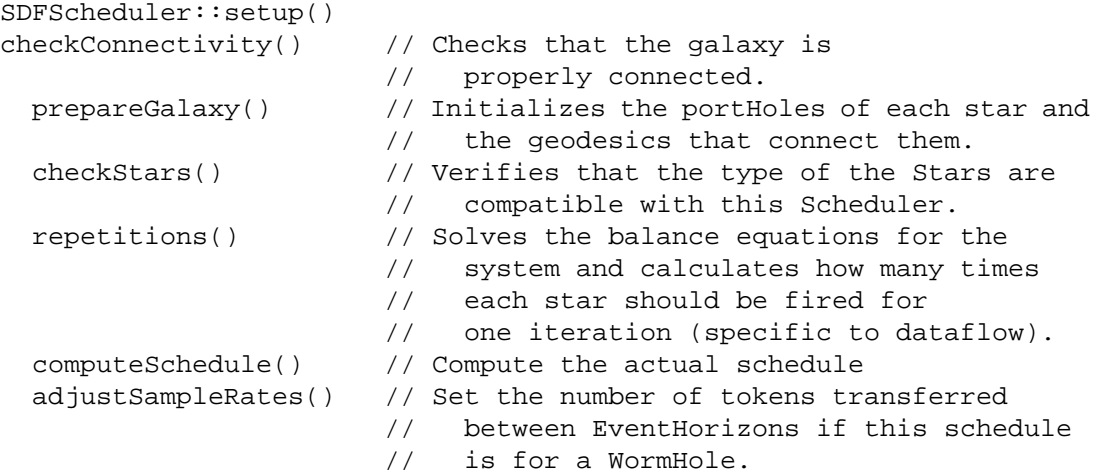

The order of various operations can be different for each scheduler. For example, a new domain may require that the PortHoles be initialized after the repetitions were calculated but before the schedule was computed. The domain writer may wish to define a new function prepareForScheduling() that would call the setup() function of each  $Star$ without initializing the Star's PortHoles.

```
Expanding prepareGalaxy() in more detail:
```

```
SDFScheduler:: prepareGalaxy()
qalaxy() \rightarrow initialize() // Initialize the galaxy.
 InterpGalaxy::initialize() // Causes the initialization of delays
                             // and the setup of bus widths.
  Galaxy::initSubblocks() // Calls initialize() of each star.
   DataFlowStar::initialize()// This is a general initialize.
                             // function for data flow stars.
                             // Your own Star class might
                             // redefine it. Sets the number
                             // of input Ports and clears
                             // some parameters.
    Block::initialize() // Initializes the PortHoles and States
                             // of the Block/Star. Calls the user
                             // defined setup() function of each
                             // star after the portholes and
                             // geodesics have been initialized.
     PortHole::initialize() // General PortHole initialization;
                             // again you can redefine it for a
                             // domain specific PortHole.
                             // Resolves the type of Particles
                             // to be sent. Allocates a
                             // buffer and a Plasma. Request
                             // empty Particles from the Plasma
                             // to initialize the buffer.
      Geodesic::initialize() // General Geodesic initialization,
```
// called by output PortHole only. // Clears the buffer and adds any<br>// initial Particles for delays. initial Particles for delays.

After the schedule is set up and all the actors in the Universe have been initialized, the flow of control is as follows:

```
PTcl::run()
PTcl::computeSchedule() // Described above.
 PTcl::cont()
  universe->setStopeTime() // Used to set the number of
                            // iterations to be run.
   universe->run()
    InterpUniverse::run()
     Runnable::run()
     target->run()
       sched->run()
        SDFScheduler::run() // The domain specific Scheduler's
                            // run() function.
```
Let's look at what a typical scheduler does when it runs a star.

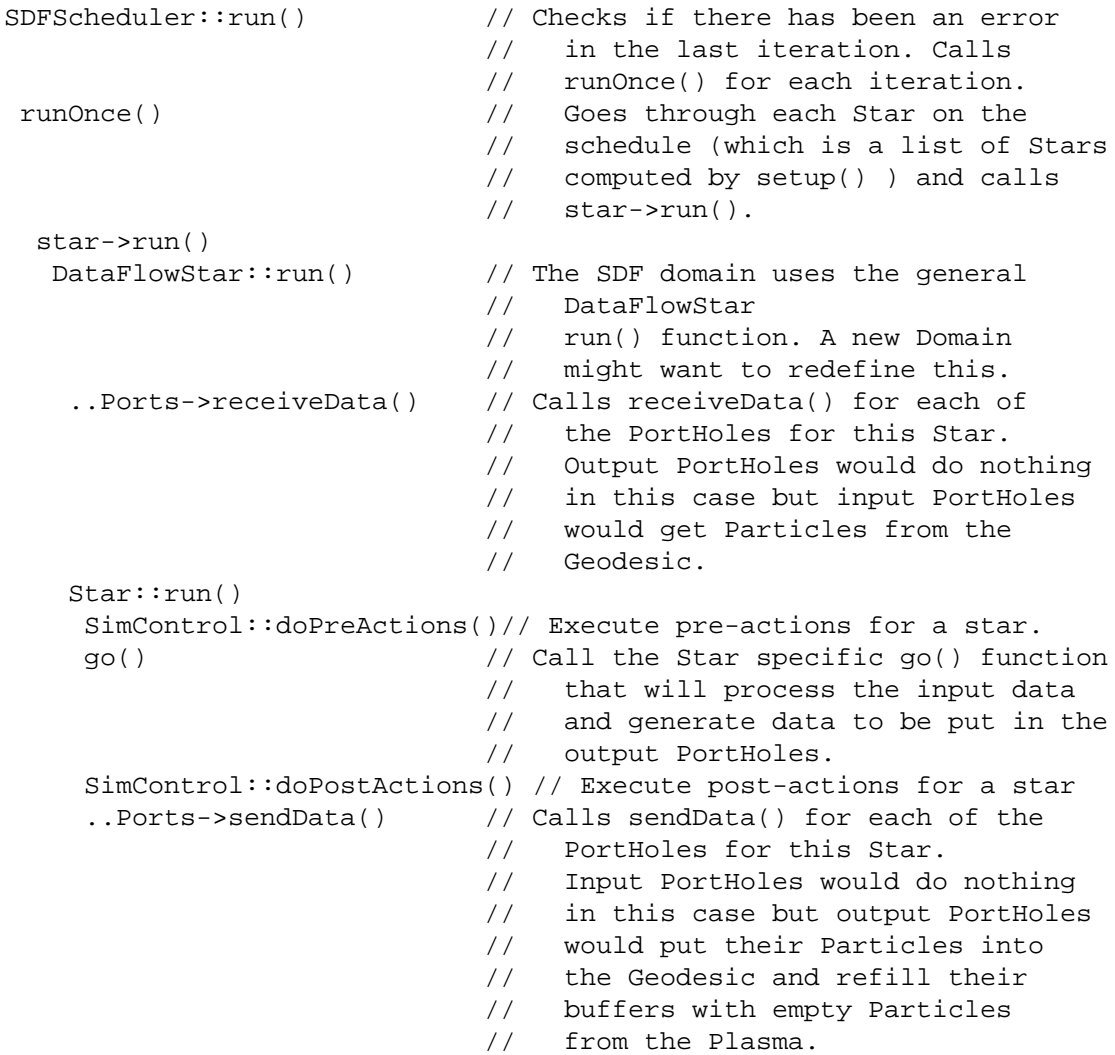

# **17.4 Recipe for writing your own domain**

This section describes some of the template files we have made so that you don't have to start coding from scratch. We also discuss which classes and methods of those classes that a new domain must define.

# **17.4.1 Introduction**

The first thing to do is to think through what you want this domain to do. You should have some idea of how the your Stars will exchange data and what kind of Scheduler is needed. You should also understand the existing Ptolemy domains so that you can decide whether your domain can reuse some of the code that already exists. Also, read Chapter 1 so you understand the general classes in the Ptolemy kernel and how the domain methods interact.

# **17.4.2 Creating the files**

The mkdom script at \$PTOLEMY/bin/mkdom can be used to generate template files for a new domain. mkdom takes one argument, the name of the domain, which case insensitive, mkdom converts the what ever you pass to it as a domain name to upper and lower case internally. Here, we assume that you have set up a parallel development tree, as documented in chapter 1, or you are working in the directory tree where Ptolemy was untar'd.

1. To use mkdom, create a directory with the name of your domain in the src/ domains directory. In this example, we are creating a domain called yyy:

mkdir \$PTOLEMY/src/domains/yyy

2. cd to that directory and then run mkdom:

```
cd $PTOLEMY/src/domains/yyy
$PTOLEMY/bin/mkdom yyy
```
## **17.4.3 Required classes and methods for a new domain**

mkdom will create copies of key files in \$PTOLEMY/src/domains/yyy/kernel and a Nop star in \$PTOLEMY/src/domains/yyy/stars. The template files have various comments about which methods you need to redefine. The template files also define many function for you automatically. If you aren't clear as to how to define the methods in each class, it is best to try look at the existing Ptolemy domains as examples.

YYYDomain.cc This file will be setup for you automatically so that you shouldn't need to modify much. The various methods here return WormHoles and EventHorizons which should be defined in YYYWormhole. A node is usually a type of Geodesic that allows multiple connections, such as AutoForkNode. You can define your own YYYGeodesic or simply use the kernel's AutoForkNode if that is suitable (this is what SDF does).

YYYWormhole.{h,cc}

Various methods to interface your new domain with others must be defined if you wish to use your domain with other domains.

However, if you don't need to mix domains, then you may skip these files. Wormholes translate different notions of time or concurrency. Since some domains are timed (like DE) and others are not (like SDF), you must be able to convert from one to another.

```
YYYGeodesic.{h,cc}
                    Currently we set the Geodesic to be the kernel's AutoForkN-
                    ode. If the kernel's Geodesic class offers all the functionality
                    you need, then this doesn't need to be changed. Otherwise try
                    looking at some of the pre-existing domains for examples.
YYYPortHole.{h,cc}
                    Define input PortHoles and output PortHoles, as well as
                    MultiPortHoles, specific to your domain. The only required
                    methods are generated for you, but you'll likely want to define
                    many more support methods. Look at the kernel PortHole,
                    DFPortHole, and SDFPortHole for examples.
YYYStar.{h,cc} Domain-specific class definition. Again, all the required meth-
                    ods have been defined but you'll want to add much more. Refer
                    to Star, DataFlowStar, and SDFStar as examples.
YYYScheduler.{h,cc}
                    This is where much of the action goes. You'll need to define the
                    function setup(), run(), and setStopTime().
```
## **17.4.4 Building an object directory tree**

Ptolemy can support multiple machine architectures from one source tree, the object files from each architecture go into  $$PTOLEMY/obj. $PTARCH$  directories. Currently, there are two ways to build the \$PTOLEMY/obj.\$PTARCH directory tree: MAKEARCH and mkPtolemyTree. To build object files for your new domain in \$PTOLEMY/obj.\$PTARCH, you will have to set up either or both of these ways. Typically, you first use MAKEARCH because it can operate on an existing Ptolemy tree, and once everything works, then you and other users run mkPtolemyTree to setup parallel development trees on the new domain.

## **MAKEARCH**

\$PTOLEMY/MAKEARCH is a /bin/csh script that creates or updates the object tree in an already existing Ptolemy tree. To add a domain to MAKEARCH, edit the file and look for a similar domain, and add appropriately. A little trial and error may be necessary, but the basic idea is simple: MAKEARCH traverses directories and creates subdirectories as it sees fit. Note that if MAKEARCH is under version control, you may need to do chmod  $a+x$  MAKEARCH when you check it back out, or it won't be executable.

Continuing with our example:

3. Edit MAKEARCH and add your domain yyy to the list of experimental domains:

```
set EXPDOMAINS=(cg56 cgc vhdlb vhdl mdsdf hof ipus yyy)
```
This will cause a stars and kernel directory to be created in \$PTOLEMY/ obj.\$PTARCH/domains/yyy when MAKEARCH is run.

4. Run MAKEARCH:

```
cd $PTOLEMY; csh -f MAKEARCH
```
If you get a message like:

```
cxh@watson 181% csh -f MAKEARCH
making directory /users/ptolemy/obj.sol2/domains/yyy
mkdir: Failed to make directory "yyy"; Permission denied
yyy: No such file or directory
```
The you may need to remove your  $obj$ . \$PTARCH tree, as MAKEARCH has probably traversed down a parallel tree created by mkPtolemyTree and come up in a directory that you do not own.

#### **mkPtolemyTree**

\$PTOLEMY/bin/mkPtolemyTree is a tclsh script that creates a new parallel Ptolemy tree. Note that  $m$ kPtolemyTree cannot be run in an already existing Ptolemy development tree. The file \$PTOLEMY/mk/stars.mk controls what directories mkPtolemyTree creates, you need not actually edit the mkPtolemyTree script. To create pigiRpc binaries with your new domain in it, you will need to modify stars.mk, so adding support for  $mkP$ tolemyTree is fairly trivial.

#### **\$PTOLEMY/mk/stars.mk**

Follow the style for domain addition that you see in this file for the other domains. A few things to keep in mind:

- You should list the new domain before any other domain library that the new domain depends on.
- You should make sure to define the make variables to pull in other domain libraries as necessary. You may need MDSDF=1 definition for example.
- mkPtolemyTree uses the CUSTOM\_DIRS makefile variable to determine what directories to create, so be sure to add your directories here.

Continuing with our example of adding the yyy domain:

5. Edit \$PTOLEMY/mk/stars.mk and add your entry:

```
YYYDIR = $(CROOT)/src/domains/cg56
ifdef YYY
      CUSTOM_DIRS += $(YYYDIR)/kernel $(YYYDIR)/stars
      # Have to create this eventually
      PALETTES += PTOLEMY/src/domains/yyy/icons/main.pal
      STARS += $(LIBDIR)/yyystars.o
      LIBS += -lyyystars -lyyy
      LIBFILES += \frac{2}{3}(LIBDIR)/libyyystars.$(LIBSUFFIX) \
            $(LIBDIR)/libyyy.$(LIBSUFFIX)
endif
```
#### **\$PTOLEMY/mk/ptbin.mk**

In \$PTOLEMY/mk/ptbin.mk, add your domain to the FULL definition. This causes your domain to be built in whenever a full pigiRpc binary is created.

## **Building a pigiRpc**

6. To build a pigiRpc with your domain, first build and install your domain's kernel and star libraries:

```
cd $PTOLEMY/obj.$PTARCH/domains/yyy
make depend
make install
```
If your domain depends on other domains, you will have to build in those directories as well. You may find it easier to do cd \$PTOLEMY; make install, though this could take 3 hours. An alternative would be to create a parallel directory tree using mkPtolemyTree.

- 7. If you have not recompiled from scratch, or run mkPtolemyTree, you may also need to do:
- cd \$PTOLEMY/obj.\$PTARCH/pigilib; make ptkRegisterCmds.o
- 8. Then build your pigiRpc. You can either build a full pigiRpc with all of the domains, or you can create a override.mk in \$PTOLEMY/obj.\$PTARCH/ pigiRpc which will pull in only the domains you want.

\$PTOLEMY/obj.\$PTARCH/pigiRpc/override.mk could contain:

```
YYY=1
DEFAULT_DOMAIN=YYY
USERFLAGS=
VERSION_DESC="YYY Domain Only"
```
To build your binary, do:

```
cd $PTOLEMY/obj.$PTARCH/pigiRpc; make
```
If you don't have all the libraries built, you may get an error message:

make: \*\*\* No rule to make target `../../lib.sol2/libcg56dspstars.so', needed by `pigiRpc'. Stop.

The workaround is to do:

```
cd $PTOLEMY/obj.$PTARCH/pigiRpc; make PIGI=pigiRpc
```
- 9. See "Creating a pigiRpc that includes your own stars" on page 1-7 for details on how to use your new pigiRpc binary.
- 10. To verify that your new domain has been installed, start pigi with the -console option:
- cd \$PTOLEMY; pigi -rpc \$PTOLEMY/obj.\$PTARCH/pigiRpc/pigiRpc -console

#### and then type:

domains

into the console window prompt. Below is the sample output for the yyy example domain:

pigi> domains YYY pigi> knownlist Nop pigi>